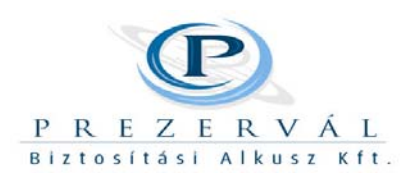

# **Belső utasítás: Bázisnet felületén kötött biztosítások**

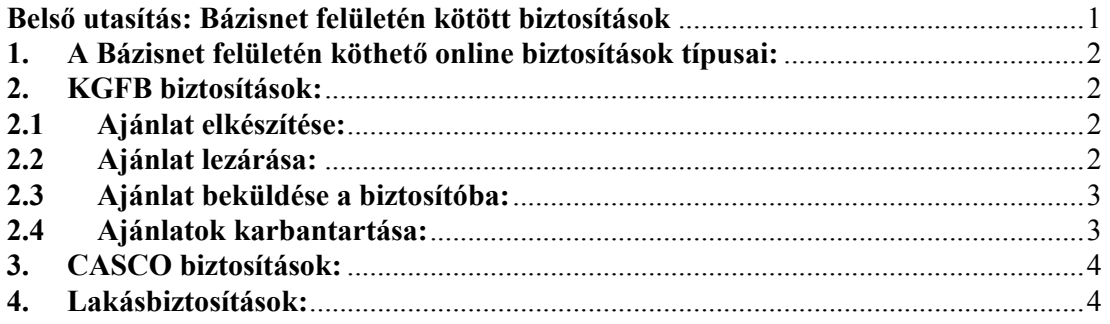

**Az alábbi utasításban leírtak maradéktalan betartása minden Prezervál üzletkötőre és adminisztratív munkatársra nézve kötelező.** 

Uty Oak 1

Budapest, 2010, 08. 01.

Utryné Tőke Lívia

### **1. A Bázisnet felületén köthető online biztosítások típusai:**

A Bázisnet online felületére - http://www.biztositasbazis.net/bn\_tarifalo/ - saját felhasználó, jelszó párossal lehet belépni. Amennyiben a honlapról ismerős, vagy ismeretlen lép be, úgy lehetősége van üzletkötőt választani, akinek a kötelessége az elkészült ajánlat további lépéseinek elvégzése, vagyis a szerződéskötési lépések megtétele. A tarifálások menüpont alatt található:

- KGFB biztosítások
- CASCO biztosítások
- LAKÁS biztosítások
- Tarifálások karbantartása, módosítása

A biztosítás elkészítésének folyamata és lépései:

- Adatbekérés
- Díjszámítás
- Ajánlat elkészítése
- Ajánlat elküldése, továbbítása
- Ajánlat lezárása, dokumentálása
- Lezárt ajánlat továbbítása kézi, postai elektronikus
- Ajánlatok karbantartása

## **2. KGFB biztosítások:**

### **2.1 Ajánlat elkészítése:**

Adatbekérés és beírás után rendelkezésre áll egy összehasonlító díjszámítási táblázat az adott autó KGFB biztosításának elkészítéséhez. Kiválasztva a konkrét biztosítót a díjszámításból ajánlat készül.

Az ajánlatot és a hozzá tartozó további dokumentumokat, aláírás céljából el kell juttatni az ügyfélhez (mailben, faxon, postán, vagy személyesen)

Az ügyfelet tájékoztatni kell, hogy ezeket a dokumentumokat aláírva vissza kell küldeni a Prezerválhoz, továbbá csatolnia kell a forgalmi másolatot és a kedvezményekre jogosító dokumentumok másolatát is.

### **2.2 Ajánlat lezárása:**

A visszaküldött dokumentumok tételes átnézése, ellenőrzése után lehet egy ajánlatot lezárni, amikor minden aláírt és csatolt dokumentum a rendelkezésünkre áll. Az ajánlat lezárás lépései:

- Az Allianz, AEGON, Generali és a Genertel biztosító ajánlatainál minden esetben a biztosítótól kapott ajánlatot kell kinyomtatni és aláírni (ezek más formátumban készülnek el, mint a szabványos Bázisnet formátumok). Különös tekintettel az AEGON A06-os nyilatkozatára, melynek hiánya esetén a jutalékot zárolják. A többi biztosítónál természetesen a Bázisnetes formátum a kinyomtatandó.
- Ellenőrizni kell a biztosítótól kapott (Allianz, AEGON, Generali és a Genertel) ajánlat és a Bázisnetes ajánlat számszaki és tartalmi egyezőségét. Fontos, mert ezekben az esetekben az általunk bevitt gépjármű adatai a összehasonlításra kerülnek a központi BM adatbázis adataival és minden esetben ezek a pontos adatok. Többször volt már eltérés forgalmi és a hivatalos adatok között!
- Ellenőrizni kell az összes aláírást és a szükséges csatolandó további dokumentumok meglétét is.
- Az inkasszós fizetési mód esetén 3 példányos eredeti, ügyfél által aláírt megbízásra van szükség. Továbbá figyelni kell az időpontokra is, mert 6 napnál régebbi dátum esetén a biztosító visszapattan a banki ügyintézéstől. Pedig általában az ajánlat 6 nap alatt még el sem jut a biztosítói ügyintéző kezébe. Fel kell hívni az ügyfél figyelmét arra, hogy az inkasszós megbízást Ő tudja biztosan elintézni a bankjával, mert a biztosító mindig valamilyen problémába ütközik.
- A komplett, biztosítóba beküldendő anyagot archiválni kell (szkennelés pdf.be, vagy papír másolat, leadva szkennelésre a Prezervál irodában). Szükség van arra, hogy bizonyítani tudjuk a beküldött dokumentumokat.
- A komplett, biztosítóba beküldendő anyagot archiválni kell, egy a biztosítót, a rendszámot, az ügyfélnevet és az üzletkötő nevét tartalmazó könyvtárba. Ebbe a könyvtárba még el kell menteni a Bázisnettől letöltött 3-5 pdf fájlt is, a későbbi reklamációk megkönnyítéséhez.
- Kampányidőszakban, amikor a felmondásokat is utólagosan bizonyítani kell, célszerű az adott biztosítás felmondását igazoló dokumentumokat is ide menteni.
- El kell készíteni a kötés/ekhez tartozó leadási táblázatot, amit két példányban kinyomtatva el kell helyezni a postai küldeményben. A személyes leadás esetén a leadásit és az ajánlat első oldalát érkeztetni kell a biztosítóban.
- A Bázisnetben be kell jelölni, hogy az ajánlathoz szükséges kiegészítések és dokumentumok megérkeztek. Ettől az ajánlat státusza átvált lezárt ajánlatba. Ekkor lehet elektronikusan feladni a biztosítóhoz.
- Gondoskodni kell az ügyfélpéldány és az igazolások, szükség esetén a zöldkártya ügyfélhez történő eljuttatásáról.

#### **2.3 Ajánlat beküldése a biztosítóba:**

Az e-adatfeladások másképp kezelendők a biztosítók függvényében:

• A GENERTEL esetében nem kell papír ajánlatot beküldeni a biztosítóba. Csak inkasszós esetben szükséges a papír ajánlat és az inkasszós megbízás!

A GENERTEL oldalán pdf formátumban fel kell tölteni az aláírt és beszkennelt megbízást és tanúsítványt. A kétoldalas pdf-et az alábbi módon kell elnevezni: nnnn\_ajanlat\_megbizas.pdf. Ahol az nnnn az aktuális, Generteltől kapott ajánlat száma.

A dokumentum feltöltés a https://partner.genertel.hu/login.aspx oldalon hajtható végre. Praktikus a sikeres felküldési képernyőt lefényképezni és archiválni. A felküldést, a lezárást követő második munkanaptól lehet megtenni, mert addig nem található meg a Generteles szerveren.

Az Allianz esetében a jóváhagyást az "Allianz aláír" paranccsal lehet megtenni. Az aláírás után lekérdezhető az Allianz Státusz.

A papír dokumentumokat postán be kell küldeni a veszprémi központba: 8210 Veszprém, PF: 1163 • Az Aegon esetében a lezárt ajánlat automatikusan elküldésre kerül.

- A papír dokumentumokat postán be kell küldeni a soproni központba: 9401 Sopron, PF: 116
- Generali esetében a lezárt ajánlat automatikusan elküldésre kerül. A papír dokumentumokat nem kell beküldeni, csak inkasszós esetben, mert ha a beküldött papír alapú dokumentumot korábban dolgozzák fel, mint az elektronikus beküldött fájlt, akkor csak a kézi kötésnek megfelelő jutalék kulccsal lesz számfejtve.

A többi biztosító lezárt ajánlatát a Bázisnet felületéről az e-adatfeladások menüpont alatt elektronikusan fel kell küldeni a biztosítóhoz. A feladás lépései: e-adatfeladás -> biztosító kiválasztása -> ajánlat kiválasztása -> feladás. A sikeres feladás a táblázat legfelső sorban jelentkezik. Az e-adatfeladással feladandó biztosítók jelenleg a következők: AIM; K&K; Posta; Signal; TIR; Uniqa; Wabard. A többi biztosító ajánlata automatikusan felküldésre kerül. Csak a fentieket kell kézzel elindítani. Praktikus 2 hét múlva ránézni, hogy a Bázisnettől mikor ment tovább. Ez az adott sorban olvasható státuszból (aktív/lezárt) kideríthető.

#### **2.4 Ajánlatok karbantartása:**

A tarifálások menüpont alatt hetente ellenőrizni kell az ajánlatok státuszát:

- Amelyik ajánlatból nem lett kötvény, annak a státuszát töröltre kell állítani.
- Ellenőrizni kell az e-adatfeladás státuszát.
- Meg kell nézni a biztosítói portálon az adott ajánlat állapotát.
- Egy hónappal a kötés után meg kell kérdezni az ügyfelet, hogy kapott-e már valamilyen visszajelzést (csekk, kötvény, elutasítás…) a biztosítótól.
- Fel kell jegyezni a naptárba, hogy mikor lesz a biztosítás évfordulós.

### **3. CASCO biztosítások:**

A Bázisnet felületén csak egyszerűsített CASCO köthető, amelyeknek nincs EuroTax vonatkozása.

- A díjszámítás és az ajánlat elkészítésének lépései megegyeznek a KGFB ajánlat lépéseivel.
- A CASCO biztosításokat nem lehet e-adatfeladással továbbítani, így azokat papírformátumban be kell küldeni a biztosítókhoz..
- A dokumentálás, archiválás követelménye megegyezik a KGFB biztosításokkal.
- A CASCO biztosításokról nincs hivatalos felhasználói útmutató.

### **4. Lakásbiztosítások:**

- A díjszámítás és az ajánlat elkészítésének lépései megegyeznek a KGFB lépéseivel.
- Az ajánlat elkészítésének lépéseiről még a régi felület képeivel készített felhasználói kézikönyv megtalálható a CD-n a Bázisnet könyvtárban.
- A lakásbiztosításokat nem lehet e-adatfeladással továbbítani, így azokat papírformátumban be kell küldeni a biztosítókhoz.
- A dokumentálás, archiválás követelménye megegyezik a kgfb biztosításokkal.